## **S0x – Créer un parcours d'apprentissage pour une activité en classe ou en dehors de la classe.**

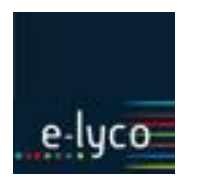

*E-lyco 3 permet la réalisation de parcours d'apprentissage chaînant une série d'exercices de natures diverses de manière conditionnelle. En fonction du niveau de réussite à un exercice du parcours, l'élève poursuivra les activités ou bénéficiera d'une remédiation.*

### **Objectif**

Permettre l'autonomie et la différenciation dans l'apprentissage à l'aide d'un parcours permettant le passage par des activités de remédiation lorsque la réussite à l'exercice test est insuffisante.

### **Procédures**

Il faut avoir préalablement créé une série d'exercices relevant d'une logique du type : test de prérequis, remédiation éventuelle, activité finale (elle même éventuellement remédiée en cas de besoin).

Ces activités (exercices par ex) sont stockées dans un cours et accessibles par le menu « ressources ».

#### 1. **Créer un parcours d'apprentissage.**

Une fois dans votre cours, cliquez sur « ajouter » puis sur «tout montrer» et optez pour « parcours d'apprentissage ».

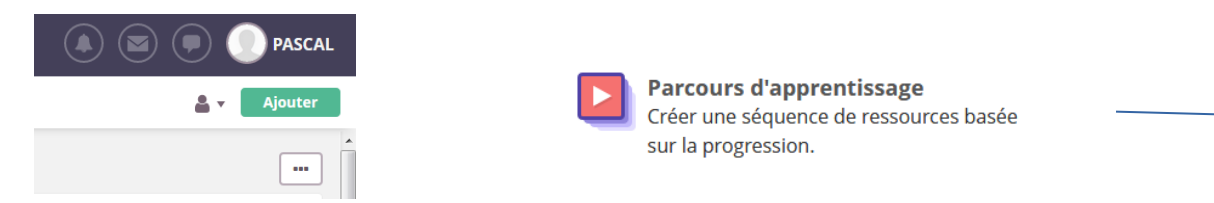

Puis cliquer sur *ok*. Alors apparaissent à gauche le menu des ressources avec la mention du nouveau parcours d'apprentissage.

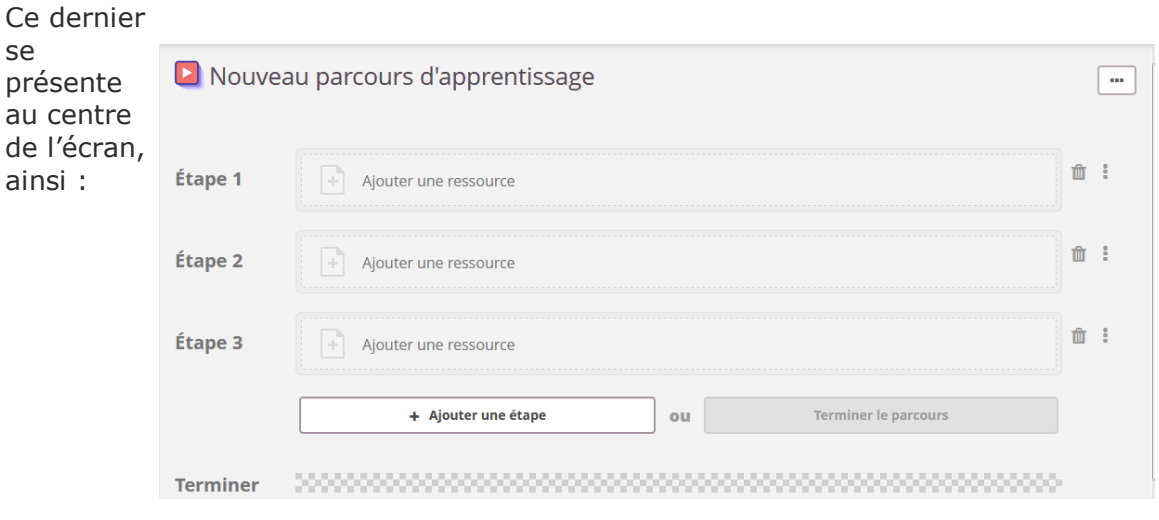

Il est possible de le renommer :

### **S02 – Créer un parcours d'apprentissage pour une activité en classes ou en dehors de la classe.**

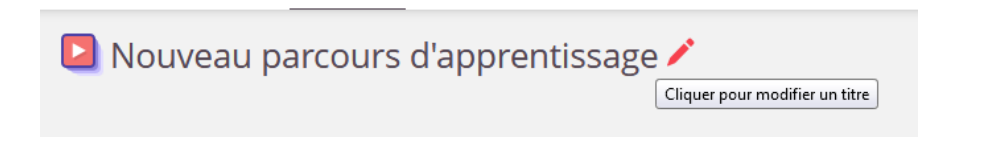

#### **2. Insertion des activités.**

Commencez par insérer une activité dans l'étape 1, en la prenant dans les ressources disponibles dans cours, bibliothèque ou l'ordinateur.

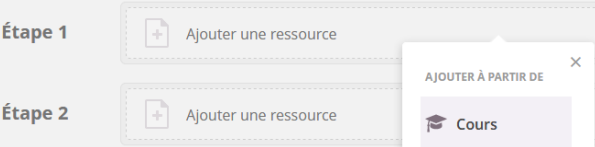

Ensuite déterminez les conditions de passage à l'étape suivante : de la simple consultation à la réussite totale (100%) en passant par un niveau suffisant d'acquisition (dans le menu « option » de l'activité.

Attention : ces modalités peuvent être induites par les paramètres de l'exercice (options) à sa création.

Une fois la condition de passage posée, choisissez la suite du parcours :

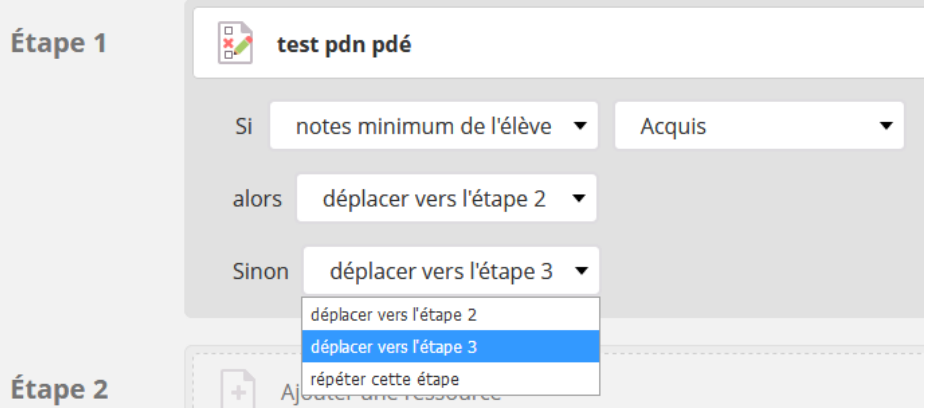

Après l'étape 3, il est possible de rajouter une ou plusieurs étapes ou bien de terminer le parcours.

En cas d'oubli, un message apparaît. Il est possible alors de sauvegarder le parcours dans un dossier qui conservera, sans les lier, les différentes ressources destinées à être intégrées dans le parcours afin de les reprendre ultérieurement.

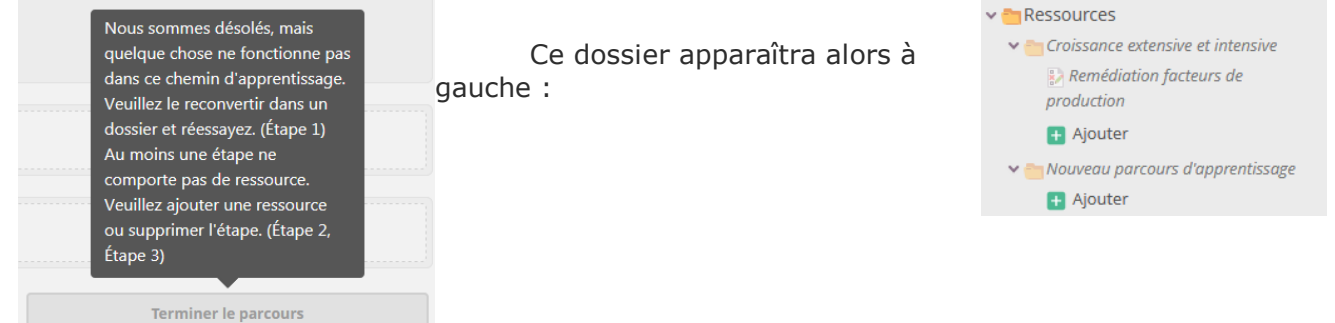

# **S02 – Créer un parcours d'apprentissage pour une activité en classes ou en dehors de la classe.**

**Remarques :**